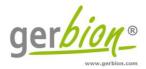

# Instruction for Use

# Color Compensation Kit SARS-CoV-2 seqc

Color Compensation for the use of specific PCR kits (e.g. virellaSARS-CoV-2 seqc real time RT-PCR) on LightCycler<sup>®</sup> 480 II Instruments.

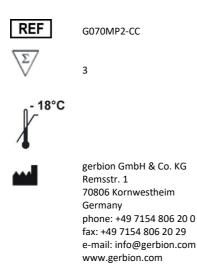

| 1 | Inten  | Intended Use                                                          |    |  |  |  |  |
|---|--------|-----------------------------------------------------------------------|----|--|--|--|--|
| 2 | Princi | ple of the Kit                                                        | 3  |  |  |  |  |
| 3 | Packa  | Package Contents                                                      |    |  |  |  |  |
| 4 | Equip  | Equipment and Reagents to be Supplied by User                         |    |  |  |  |  |
| 5 | Trans  | port, Storage and Stability                                           | 4  |  |  |  |  |
| 6 | Impoi  | tant Notes                                                            | 4  |  |  |  |  |
| 7 | Creat  | ing a Color Compensation File for the LightCycler <sup>®</sup> 480 II | 4  |  |  |  |  |
|   | 7.1    | Important Points Before Starting                                      | 4  |  |  |  |  |
|   | 7.2    | Preparation of the Color Compensation Reaction Mixes                  | 4  |  |  |  |  |
|   | 7.3    | Preparation of the Color Compensation Plate                           | 6  |  |  |  |  |
|   | 7.4    | Run a Color Compensation experiment                                   | 6  |  |  |  |  |
|   | 7.5    | Creation of the Color Compensation File                               | 19 |  |  |  |  |
|   | 7.6    | Verification of the received Color Compensation File                  | 21 |  |  |  |  |
| 8 | Instal | ation on multiple LightCycler <sup>®</sup> 480 II instruments         | 21 |  |  |  |  |
|   | 8.1    | The Use of the Color Compensation File                                | 22 |  |  |  |  |
| 9 | Abbre  | viations and Symbols                                                  | 23 |  |  |  |  |

# 1 Intended Use

Color Compensation Kit SARS-CoV-2 seqc is intended for generating a Color Compensation File for the multiplex real-time RT-PCRs virellaSARS-CoV-2 seqc and other specific PCR kits on the LightCycler<sup>\*</sup> 480 II instruments.

# 2 Principle of the Kit

Due to the emission spectra overlap of FAM (Green), HEX (Yellow), ROX (Orange) and Cy5 (Red) the Roche LightCycler<sup>®</sup> 480 II can pick up signals from dyes measured by another channel. This so called 'crosstalk' can lead to incorrect results. To correct the crosstalk impact, Roche recommends to create a Color Compensation File. This File permits the LightCycler<sup>®</sup> 480 software to subtract fluorescence crosstalk from a reporter dye into inappropriate channels.

# 3 Package Contents

The reagents supplied are sufficient for 3 reactions (one run).

| Label            | Lid Color | Content 3 Reactions |
|------------------|-----------|---------------------|
| Blank Mix        | clear     | 55,2 μl             |
| Green Mix        | green     | 55,2 μl             |
| Orange Mix       | orange    | 55,2 μl             |
| Red Mix          | red       | 55,2 μl             |
| Yellow Mix       | yellow    | 55,2 μl             |
| Blank Control    | clear     | 24 μl               |
| Positive Control | violett   | 96 µl               |

Table 1: Components of the Color Compensation Kit SARS-CoV-2 seqc.

# 4 Equipment and Reagents to be Supplied by User

- LightCycler<sup>®</sup> 480 II
- Sterile microtubes
- Disposable powder-free gloves
- Pipets (adjustable volume)
- Sterile pipet tips with filters
- Plate centrifuge
- Vortexer
- LightCycler<sup>®</sup> 480 II 96 well plate and plate sealer (optical foil)

# 5 Transport, Storage and Stability

Color Compensation Kit SARS-CoV-2 seqc is shipped on dry ice or cool packs. All components must be stored at  $\leq$ -18°C in the dark immediately after receipt. Do not use reagents after the date of expiry printed on the package.

For convenience, opened reagents can be stored at +2-8°C for up to 6 months.

Protect kit components from direct sunlight during the complete test run.

# 6 Important Notes

- Color Compensation Kit SARS-CoV-2 seqc must be performed by qualified personnel only.
- Good Laboratory Practice (GLP) has to be applied.
- Stick to the protocol described in the Instruction for Use.
- Regularly decontaminate equipment and benches with ethanol-free decontaminant.
- Do not combine Color Compensation Kit SARS-CoV-2 seqc components of different lot numbers.

# 7 Creating a Color Compensation File for the LightCycler<sup>®</sup> 480 II

# 7.1 Important Points Before Starting

- Please pay attention to the chapter 6 ,Important Notes'.
- Before setting up the real time PCR familiarise yourself with the real time PCR instrument and read the user manual supplied with the instrument.
- The programming of the thermal profile should take place before the PCR setup.
- Before each use, all reagents except the enzyme should be thawed completely at room temperature, thoroughly mixed and centrifuged briefly.

# 7.2 Preparation of the Color Compensation Reaction Mixes

Before starting the Color Compensation experiments it is important to prepare the Reaction Mixes. These Mixes must be combined in the corresponding tubes according to Table 2.

| Blank         | n=1     | n=3 (3+1) |
|---------------|---------|-----------|
| Blank Mix     | 13,8 μl | 55,2 μl   |
| Blank Control | 6 μΙ    | 24 µl     |
| Total         | 19,8 µl | 79,2 μl   |

Table 2: Prepare mixes of Color Compensation Kit SARS-CoV-2 seqc.

| Green            | n=1     | n=3 (3+1)) |
|------------------|---------|------------|
| Green Mix        | 13,8 μl | 55,2 μl    |
| Positive Control | 6 μl    | 24 µl      |
| Total            | 19,8 µl | 79,2 μl    |

| Orange           | n=1     | n=3 (3+1) |
|------------------|---------|-----------|
| Orange Mix       | 13,8 µl | 55,2 μl   |
| Positive Control | 6 µl    | 24 µl     |
| Total            | 19,8 µl | 79,2 μl   |

| Red              | n=1     | n=3 (3+1) |
|------------------|---------|-----------|
| Red Mix          | 13,8 μl | 55,2 μl   |
| Positive Control | 6 µl    | 24 µl     |
| Total            | 19,8 µl | 79,2 μl   |

| Yellow           | n=1     | n=3 (3+1)) |
|------------------|---------|------------|
| Yellow Mix       | 13,8 µl | 55,2 μl    |
| Positive Control | 6 μl    | 24 µl      |
| Total            | 19,8 µl | 79,2 μl    |

Seal the plate with optical foil, centrifuge the plate for 1 min at 1500 x g.

# 7.3 Preparation of the Color Compensation Plate

For the Color Compensation experiment pipette 3 reactions with 20  $\mu$ l of each dye into the microwell plate as shown in Table 3. Seal the plate with the optical foil and centrifuge briefly.

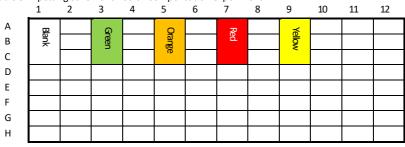

Table 3: Pipetting scheme for Color Compensation experiment.

# 7.4 Run a Color Compensation experiment

Open the LightCycler<sup>®</sup> 480 Software and click on 'open Tools'.

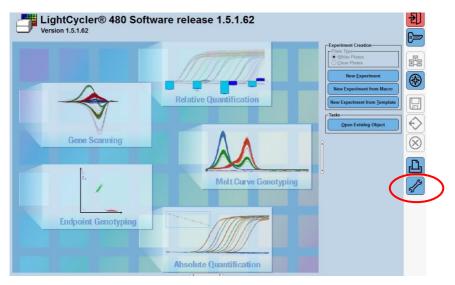

#### **Detection Format**

Select 'Detection Formats' in the new window.

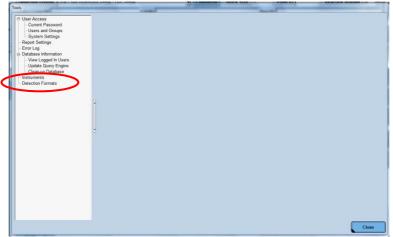

Click 'New' in the folder 'Detection Formats' and choose a new name, e.g. G070MP2-CC for your new detection format. Use the checkboxes in 'Filter Combination Selection' to mark the required wavelengths. Set 'Melt Factor' to 1 and 'Quant Factor' to 10. 'Max integration Time' is set on 1 for 465-510 nm, on 2 for 533–580 nm and 533–610 nm and on 3 for 618–660 nm. Close the window.

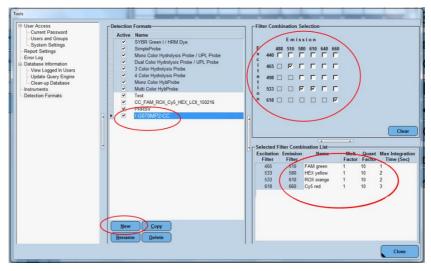

Table 4: Filter Setting and Filter Combination List

|                       |     | Emission Filters |       |        |        |     |     |
|-----------------------|-----|------------------|-------|--------|--------|-----|-----|
|                       |     | 488              | 510   | 580    | 610    | 640 | 660 |
|                       | 440 |                  |       |        |        |     |     |
| Evoltation            | 465 |                  | Green |        |        |     |     |
| Excitation<br>Filters | 498 |                  |       |        |        |     |     |
| Filters               | 533 |                  |       | Yellow | Orange |     |     |
|                       | 618 |                  |       |        |        |     | Red |

|              | Name   | Melt Factor | Quant Factor | Max integration time |
|--------------|--------|-------------|--------------|----------------------|
| 465 – 510 nm | Green  | 1           | 10           | 1                    |
| 533 – 580 nm | Yellow | 1           | 10           | 2                    |
| 533 – 610 nm | Orange | 1           | 10           | 2                    |
| 618 – 660 nm | Red    | 1           | 10           | 3                    |

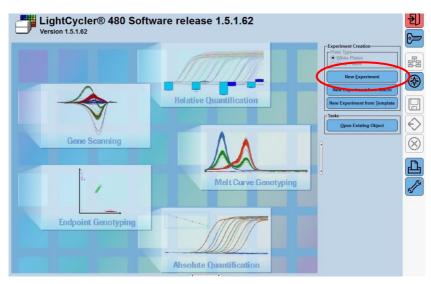

Create the new Color Compensation Experiment. Click on 'New Experiment'.

Choose the new detection format in 'Setup'. Click 'Open Tools'.

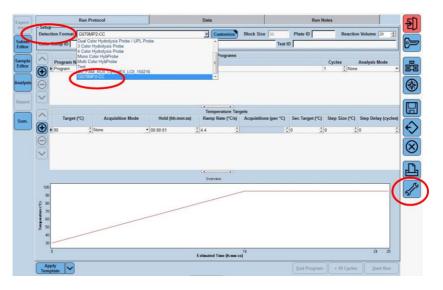

#### Instrument Settings

Select 'Instruments'. Make sure to enter the correct plate type (white or clear). The Color Compensation is bound to this kind of plate, if the plate type is changed, an additional Color Compensation experiment will be needed. Close the window.

| User Access                           | Instruments 30446        |                                           |                            |                                        | ∃⊕(       |
|---------------------------------------|--------------------------|-------------------------------------------|----------------------------|----------------------------------------|-----------|
| Users and Groups<br>System Settings   | Connection               | Operation Log                             |                            | Self Test                              |           |
| - Report Settings                     | Connection Settings      |                                           |                            |                                        |           |
| - Error Log<br>- Database Information | Name 30446               |                                           |                            |                                        |           |
| View Logged In Users                  | IP Address 192 168.95.41 |                                           |                            |                                        |           |
| Update Query Engine                   |                          |                                           |                            |                                        |           |
| Clean-up Catabase                     |                          |                                           |                            | Test Co                                | onnection |
| Detection Formats                     | Instrument Settings-     |                                           |                            |                                        |           |
|                                       | F Barcode Enabled        |                                           | Plate Type                 |                                        |           |
|                                       |                          |                                           |                            | Plates (user configuration)            |           |
|                                       | Instrument Information   |                                           |                            |                                        |           |
|                                       | Instrument ID 30446      |                                           | Block Size 96              | Block Type Silver                      |           |
|                                       | Technical Information    | Excitations Filters                       |                            | nission Filters                        |           |
|                                       |                          |                                           |                            | os Wavelength                          |           |
|                                       |                          |                                           |                            |                                        |           |
|                                       | Not Connected            | Pos Wavelength 1 440                      |                            |                                        |           |
|                                       | Not Connected            | 1 440                                     | 0<br>1                     |                                        |           |
|                                       | Not Connected            | 1 440                                     |                            | 488<br>510                             |           |
|                                       | Not Connected            | 1 440<br>2 465<br>3 498<br>4 533          | 0                          | 488<br>510<br>580<br>610               |           |
|                                       | Not Connected            | 1 440<br>2 465<br>3 498                   | 0<br>1<br>2<br>3<br>4      | 488<br>510<br>580<br>610<br>640        |           |
|                                       | Not Connected            | 1 440<br>2 465<br>3 498<br>4 533          | 0<br>1<br>2<br>3<br>4<br>5 | 488<br>510<br>580<br>610               |           |
|                                       | Not Connected            | 1 440<br>2 465<br>3 498<br>4 533          | 0<br>1<br>2<br>3<br>4      | 488<br>510<br>580<br>610<br>640        |           |
|                                       | Not Connected            | 1 440<br>2 465<br>3 498<br>4 533          | 0<br>1<br>2<br>3<br>4<br>5 | 488<br>510<br>580<br>610<br>640        |           |
|                                       | Net Connected            | 1 440<br>2 465<br>3 498<br>4 533<br>5 618 | 0<br>1<br>2<br>3<br>4<br>5 | 488<br>510<br>580<br>610<br>640        |           |
|                                       | Vet Connected            | 1 440<br>2 465<br>3 498<br>4 533          | 0<br>1<br>2<br>3<br>4<br>5 | 488<br>510<br>580<br>610<br>640        |           |
|                                       | Net Connected            | 1 440<br>2 465<br>3 498<br>4 533<br>5 618 | 0<br>1<br>2<br>3<br>4<br>5 | 488<br>510<br>580<br>610<br>640<br>660 | ke Defaul |

# **Program Settings**

Please refer to screenshots starting from page 12. Press '+' to add further steps to the PCR protocol. Change the 'Program Name', 'Cycles', 'Analyses Mode', 'Target', 'Acquisition Mode', 'Hold', 'Ramp Rate' as shown in Table 6.

Table 5: Cycler steps for Color Compensation

| Program Name          | Cycles | Analysis Mode      |
|-----------------------|--------|--------------------|
| Reverse Transcription | 1      | None               |
| Initial Denaturation  | 1      | None               |
| Amplification         | 5      | Quantification     |
| Temperature Gradient  | 1      | Color Compensation |

| Description              | Temp. | Acquisition<br>Mode | Time  | Ramp Rate<br>(°C / s) | Acquisition<br>(per °C) |
|--------------------------|-------|---------------------|-------|-----------------------|-------------------------|
| Reverse<br>Transcription | 55°C  | none                | 5 min | 4.4                   |                         |
| Initial<br>Denaturation  | 95°C  | none                | 3 min | 4.4                   |                         |
|                          | 95°C  | none                | 5 s   | 4.4                   |                         |
| Amplification            | 60°C  | single              | 15 s  | 2.2                   |                         |
|                          | 72°C  | none                | 15 s  | 4.4                   |                         |
|                          | 95°C  | none                | 10 s  | 4.4                   |                         |
| Temperature<br>Gradient  | 40°C  | none                | 30 s  | 2.2                   |                         |
|                          | 70°C  | continuous          |       | 0.02                  | 5                       |

Table 6: Program Temperature Targets

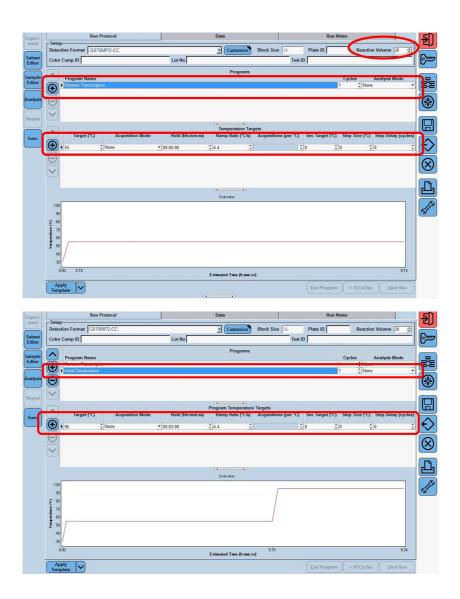

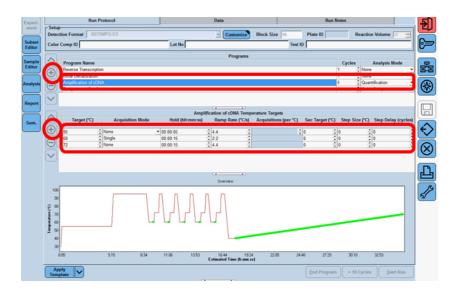

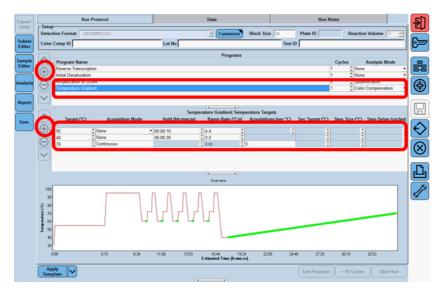

# Sample setting

#### Subset Editor:

For optimal measurement and calibration of the LightCycler<sup>\*</sup> 480 II it is necessary to create a subset for each well which is included in the Color Compensation experiment. Choose 'Subset Editor', click on '+' and add the name of the new subset e.g. MP2-CC. Press 'Strg' (Ctrl) and select the wells included in the experiment and click 'Apply'.

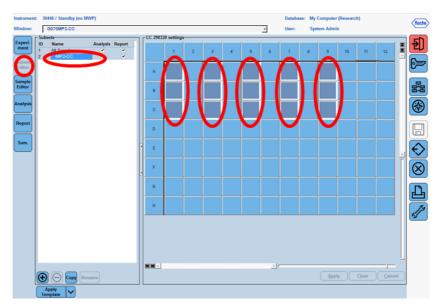

#### Sample Editor:

Choose the 'Sample Editor', tick 'Color Comp' and choose the created subset. Select 'Configure Properties'.

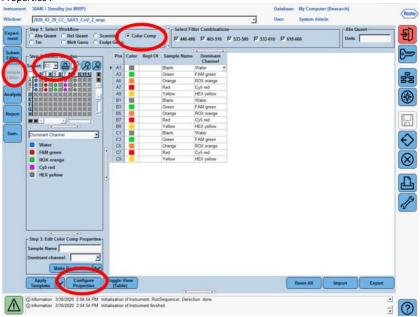

Instrument: 30445 / Standby (no MWP) Datab My Computer (Re Roche Window 2020\_03\_29\_CC\_SAR5\_CoV\_2\_seqc · User Syste m Admin p 1: Select Workfle - Select Filter C 刮 Abs Quant C Rel Qs Melt G ment Rel Qu Frank Frank W and store Anits [ Frame Fra Tm 62 Well order Sample Name Dominant Channel -Available propertie Table on Subse D enicate of nole N ple Name mant Channel # CC. - D P Color e of 88 Subsets • Sample ID Sample Prep N mple prefe HH. Widt Line Style D Point Style Hor Companisat Water FAM green ROX orange Cy5 red HEX yellow ant Char int Genotyping EndPt Sample Type EndPt Genotype refication Analysis Quantification Sample Type CpLow Cp High Nelt Geno Melt Geno Sample Type Melt Geno Genotype Islative Quantification 10 Target Type Combined Sample and Target Typ Step 3: Edit Color Com Efficiency ne Scane Sample Name Scanning Sample Type Scanning Genstype 1 1 M 00 Apply V Expor - -O Information 3/30/2020 2:04:54 PM Initialisation of Instrument. RunSequencer, Detection done O Information 3/30/2020 2:04:54 PM Initialisation of Instrument finished.  $\square$ 0

Click 'Color', 'Replicate of', 'Sample Name', 'Color Compensation' and 'Dominant Channel'. Click 'ok'.

Insert 'Sample Name' and 'Dominant Channel' into 'Step 3: Edit Color Comp Properties' according to Table 7. Coloring of the respective rows can be edited in 'Color'.

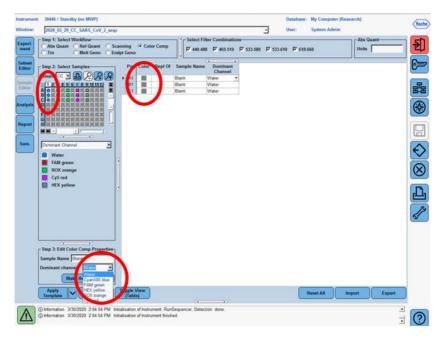

Table 7: Dominant channels for Color Compensation

| Row | Reagent | LightCycler <sup>®</sup> 480 II |
|-----|---------|---------------------------------|
| 1   | Blank   | Water                           |
| 3   | Green   | 465 / 510                       |
| 5   | Orange  | 533 / 610                       |
| 7   | Red     | 618 / 660                       |
| 9   | Yellow  | 533 / 580                       |

Select 'Experiment'. Open tray of the LightCycler<sup>®</sup> 480 II instrument. Insert centrifuged plate and close tray. Start the run on the 'start run' button and save the experiment.

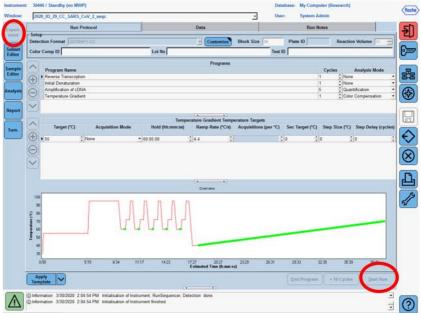

# 7.5 Creation of the Color Compensation File

After the run has finished click on 'Analysis' on the module bar and choose the digital box 'Create New Analysis' the field 'Color Compensation'. Choose and confirm your subset (e.g. MP2-CC) in the new window. Click 'ok'.

| Window:                                                                                                    | 30446 / Standby (no MWP)<br>G070MP2-CC               |                                    | - | Database:<br>User: | My Computer (Research)<br>System Admin            | Roch |
|----------------------------------------------------------------------------------------------------|------------------------------------------------------|------------------------------------|---|--------------------|---------------------------------------------------|------|
| Experiment C. An C. An C | G070MP2-CC<br>natyses Oveniew<br>Create New Analysis | g Analysia<br>ration for CC 08012) |   |                    | by Computer (Research)<br>System Admin<br>I 🔊 n 🕅 |      |

Click on 'Calculate' to perform the Color Compensation analysis. Confirm the analysis with 'Save CC Object' in the folder 'Special Data' - 'CCC'. The Color Compensation file can now be used in other LightCycler<sup>\*</sup> 480 II experiments, the creation of the file is finished.

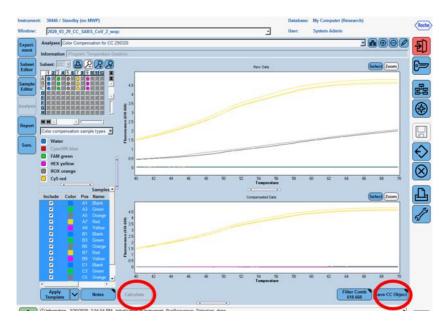

Check all Detection channels, by clicking on 'Filter Comb'. The 'Raw Data' shows a baseline (blank), a channel specific curve and in the ROX-channel and the Cy5 channel a crosstalk curve. The 'Compensated Data' (lower picture) must show only the channel specific curve.

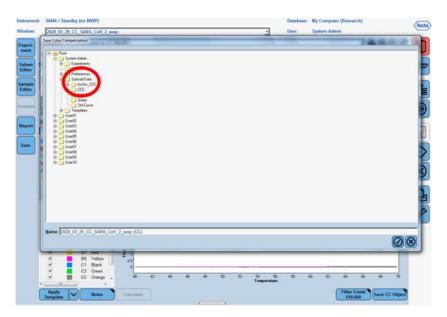

# 7.6 Verification of the received Color Compensation File

Open a runfile of the respective real time (RT-) multiplex PCR and take a look on the Positive Control. After addition of the Color Compensation, the crosstalk between the channels should be minimized and a difference as shown in Figure 1 should be visible.

# 8 Installation on multiple LightCycler® 480 II instruments

The Color Compensation Kit SARS-CoV-2 seqc can be used on multiple LightCycler  $^{\oplus}$  480 II instruments.

Therfore use the same plate, that was already used for a Color Compensation Experiment and place it in the next LightCycler<sup>®</sup> 480 II. Then perform the program again as shown in Table 6 and follow the manual step by step.

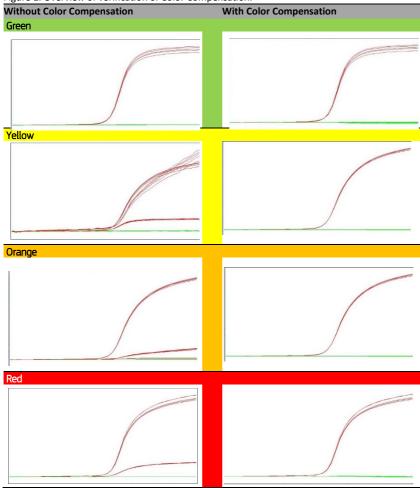

Figure 1: Overview of verification of Color Compensation.

# 8.1 The Use of the Color Compensation File

To apply the Color Compensation open virellaSARS-CoV-2 PCR assay and click the 'Analysis' button to select the appropriate filter combination. Click the Color Compensation dropdown menu and select 'in Database'. Choose the stored Color Compensation File you want to apply to the assay. The 'Color Compensation (off)' button switches to 'Color Compensation (on)'. This confirms that the Color Compensation is active and the multiplex assay can now be analyzed.

# 9 Abbreviations and Symbols

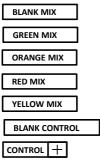

| Blank Mix        |
|------------------|
| Green Mix        |
| Orange Mix       |
| Red Mix          |
| Yellow Mix       |
| Blank Control    |
| Positive Control |

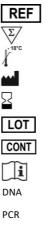

RNA

Catalog number Contains sufficient for <n> test Upper limit of temperature Manufacturer Use by YYYY-MM-DD Batch code Content Consult instructions for use Deoxyribonucleid Acid Polymerase Chain Reaction Ribonucleic Acid